**Portable DVD Identifier Crack License Code & Keygen (Final 2022)**

# [Download](http://evacdir.com/trackless/ZG93bmxvYWR8WDQ0YTNwMmZId3hOalUwTkRJeU1ETTJmSHd5TlRjMGZId29UU2tnY21WaFpDMWliRzluSUZ0R1lYTjBJRWRGVGww.baggies?refraining=berber.dampening/saltshaker.UG9ydGFibGUgRFZEIElkZW50aWZpZXIUG9)

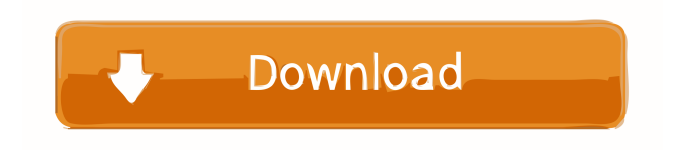

## **Portable DVD Identifier Crack [Updated] 2022**

DVD Identifier is a utility that may help you find out technical information on your DVD discs such as disc type, manufacturer name and ID, media type ID, product revision, stamper date, layer info, blank disc capacity and recording speed. DVD Identifier also allows you to run batch job for faster copy discs (such as DVD-R/-RW). Get access to all the features of RegCure by downloading the trial version of the software. All the information on this website is provided "as is", for informational purposes only and should not be used for diagnosing or treating any health problem. Always contact a professional health care provider!\u0b2f', 'peo' => 'gumuk latin', 'phn' => 'foyen', 'plk' => 'fomik', 'pon' => 'pohnpeian', 'pro' => 'oldprovenzal', 'ps' => 'paxtu', 'pt' => 'portugalsk', 'pt\_br' => 'portugalsk portugalsk', 'pt\_pt' => 'portugalsk portugalsk (yevropa)', 'qu' => 'quechua', 'raj' => 'rajasthani', 'rap' => 'rapanui', 'rar' => 'rarotongan', 'rm' =>'retoromansk', 'rn' => 'rundi', 'ro' => 'rumensk', 'ro\_md' => 'rumensk (moldavsk)', 'ro\_ro' => 'rumensk (rumunsk)', 'rom' => 'tzigane', 'root' => 'zoba', 'sah' => 'jakut', 'sai' => 'zonjine mlanganyina', 'sas' =>'sasak', 'sat' =>'santali',

#### **Portable DVD Identifier Keygen For PC**

DVD Identifier is a small but efficient tool for locating disc manufacturing and recording data in optical media. The program is not intrusive, since the Windows Registry is not updated, and it runs without additional installation. Its utility will be welcome to all users. DISCLAIMER: The software is provided free of charge for non-commercial use. If you distribute or use the program for a fee, please ask for our approval. Installation of DVD Identifier is very easy. The program can be installed without a single additional installation! You just need to select the "Online Installation" in the Setup Wizard. After the download of a certain package, the installer will extract all necessary files and setup the app. Then the user only needs to start the app, which is done by double-clicking its icon. When you launch the app for the first time, the basic setup is performed. The setup only requires a few initial questions, which you can answer afterwards. There is also an option to check your install package with a password. After the setup, the Windows Registry is automatically updated with all necessary information. Now you can download additional settings from the "Settings" tab. This section includes the proxy settings, the drive interface mode (auto, ASPI, etc.) and the documentation of the program. The left side shows the current setting. It displays the basic settings of the proxy, the disc manufacturer, the recording speed and other information. The right side shows a selection list of all available options, which can be selected by scrolling the list. After a selection, the window will be resized to fit the desired setting. If you want to learn more about the application, you can enter the "Documentation" tab, where you'll find some useful tips and information about DVD Identifier. File I/O in DVD Identifier. After the setup, you can save your current setting by clicking the 'Save as' button. You can also activate the Automatic run option. This option enables the program to read the installation package in the background. Afterwards, you can exit the app. DVD Identifier has already been installed on your PC, but the Setup Wizard is not yet displayed. Please display the Setup Wizard by clicking "Display Setup Wizard" from the Menu. The Setup Wizard will display the basic setup information. You need to provide an account name, and enter a password. After the Setup Wizard is finished, the app will be installed and the user will have to start 80eaf3aba8

## **Portable DVD Identifier**

This portable application is an upgrade to DVD Identifier. It does not require installation and can be run from any removable USB drive. \* Is an upgrade to DVD Identifier. It will be installed as new application, but will not be updated. \* Can run from any removable USB

drive./\*============================================================================= Copyright (c) 2001-2011 Joel de Guzman Distributed under the Boost Software License, Version 1.0. (See accompanying file LICENSE\_1\_0.txt or copy at

==============================================================================\*/ #if!defined(BOOST\_FUSION\_REVERSE\_VIEW\_VALUE\_OF\_IMPL\_09232011\_1744) #define BOOST\_FUSION\_REVERSE\_VIEW\_VALUE\_OF\_IMPL\_09232011\_1744 #include #include #include #include namespace boost { namespace fusion { struct reverse\_view\_tag; namespace extension { template struct value\_of\_impl; template struct value of impl { template struct apply { typedef typename result of::value of::type

#### **What's New In?**

DVD Identifier is a utility designed to help you find out various technical information on your DVDs. It can be seamlessly handled, even by less experienced users. Since installation is not necessary, you can store DVD Identifier on a USB flash drive and directly run its executable file on any computer. What's more important is that the Windows Registry is not updated with new entries, and that you can carry the app with you whenever you're on the move. The app is packed in a plain and intuitive interface where you can select the drive from a drop-down list. For instance, you can view details regarding the BD-R/-RE, HD DVD-R/-RAM, DVD+R/+RW, DVD-R/-RW or DVD-RAM, such as the disc type, manufacturer name and ID, media type ID, product revision, stamper date, layer info, blank disc capacity and recording speed. Additional information may be read on the bottom part of the window when it comes to the status, drive capabilities on the respective disc and 'media code'-block. These details can be copied to the Clipboard for further revision. From the 'Settings' area, you can configure proxy settings and select the drive interface mode (e.g. automatically select the interface, system ASPI layer). Plus, you can reset the window size and check out user documentation. The program is very responsive to commands and runs on a very low amount of CPU and system memory. We have not come across any problems during our testing; DVD Identifier did not freeze, crash or pop up error dialogs. All in all, DVD Identifier should should come to the aid of all users who want to find out technical details related to their DVD discs. Statement Please be aware that Brothersoft do not supply any crack, patches, serial numbers or keygen for DVD Identifier,and please consult directly with program authors for any problem with DVD Identifier.Q: How to get name of file created inside a directory in Linux I am trying to search a Linux directory for all files in that directory which match a given pattern and whose modification date is after a certain date. I would like to get the name of the file which matched the pattern and also the file name of the file I got it from inside a given directory. For example, I have two directories A and B. A has files a.1, a.2 and a.3. B has files b.1, b.2, b.3. I want to search in A for all files matching a.1, whose modification date is after 2016-01-01. I should get b.1, b.2 and b.3. Similarly for b.1, b.2 and b.3.

### **System Requirements:**

\* ATI CrossFireX Support available: \* Dell XPS M1330/1730: NVIDIA GeForce 8400 GS/ 8600 GT / 8800 GTS / 9800 GT (also for 8500 GT) \* HP Q2000/2500: NVIDIA GeForce 8800 GT \* Intel Core 2 Duo: NVIDIA GeForce 8800 GTS \* Intel Core Duo: NVIDIA GeForce 8600 GT \* Intel Pentium M: NVIDIA GeForce 8800 GTS \* Intel Pentium D: NVIDIA GeForce 8600 GTS \* Intel

Related links:

[https://freetalkusa.app/upload/files/2022/06/hbyGyfczoT9FeghLpTZa\\_05\\_32e182e583c8f605b2a01227e8ecbf8e\\_file.pdf](https://freetalkusa.app/upload/files/2022/06/hbyGyfczoT9FeghLpTZa_05_32e182e583c8f605b2a01227e8ecbf8e_file.pdf) <https://serv.biokic.asu.edu/pacific/portal/checklists/checklist.php?clid=4413> <https://xn--80aagyardii6h.xn--p1ai/portable-learn-kana-crack-final-2022/> <https://alafdaljo.com/quintessential-media-player-nlite-addon-crack-serial-number-full-torrent/> <https://foame.org/?p=3998> <https://jumpover.net/wp-content/uploads/2022/06/izidcris.pdf> [https://www.illuzzzion.com/socialnet/upload/files/2022/06/uMkmOotMRkgXZo3zUuET\\_05\\_32e182e583c8f605b2a01227e8ec](https://www.illuzzzion.com/socialnet/upload/files/2022/06/uMkmOotMRkgXZo3zUuET_05_32e182e583c8f605b2a01227e8ecbf8e_file.pdf) [bf8e\\_file.pdf](https://www.illuzzzion.com/socialnet/upload/files/2022/06/uMkmOotMRkgXZo3zUuET_05_32e182e583c8f605b2a01227e8ecbf8e_file.pdf) <https://xiricompany.com/wp-content/uploads/2022/06/pammgra.pdf> https://plumive.com/upload/files/2022/06/MSvORMzmnsyqoybCehgy\_05\_32e182e583c8f605b2a01227e8ecbf8e\_file.pdf [https://axisflare.com/upload/files/2022/06/JOX9qTfiMhOo6wrtbg8W\\_05\\_32e182e583c8f605b2a01227e8ecbf8e\\_file.pdf](https://axisflare.com/upload/files/2022/06/JOX9qTfiMhOo6wrtbg8W_05_32e182e583c8f605b2a01227e8ecbf8e_file.pdf)